# **EZ Status History Addon**

### *Purpose*

Displays the status change history of orders on the order detail page.

Very clear and simpe display showing:

- From status
- To status
- Date/time of change
- Who changed it

Information is shown below the status change selector in the panel on the (currently) right side of the order details page in the admin panel.

#### *Installation*

Installation is as automatic as possible. It should be compatible with any 4.x version of the cart.

A download link will be enabled following capture of your payment. You will be emailed with the link to download the archive. Upon receipt of your order we will contact you to verify the Domain Name you submitted with the order and to send you the license key. **This addon is licensed software**. Failure to enter the license key and/or if the key does not match the domain where the addon is being used will cause the addon to be disabled. Please contact us if you encounter any problems if you feel you've entered the license key correctly and the domain name is accurate.

#### **Installation Steps**

- 1. After downloading the archive click the '+' icon on the manage addons page and then select the download file for the 'Local' file in the Browse popup.
- 2. the Settings icon and select Manage (V4) beside the add-on name and enter the license key we sent you **exactly**. Then click Save. Note: there are no addon settings for this addon other than license information.

This will kick-off the internal installation of the addon.

The installation is now complete. Any future order status changes will be reflected on the order details page in the admin panel.

### *Customization*

There are no customizations available for this addon.

## *Screen Shots*

The Admin screen shot follows.

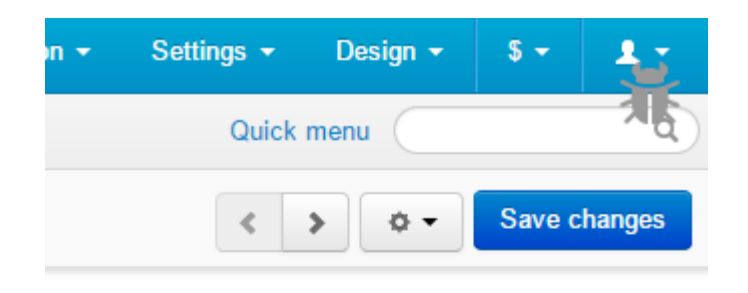

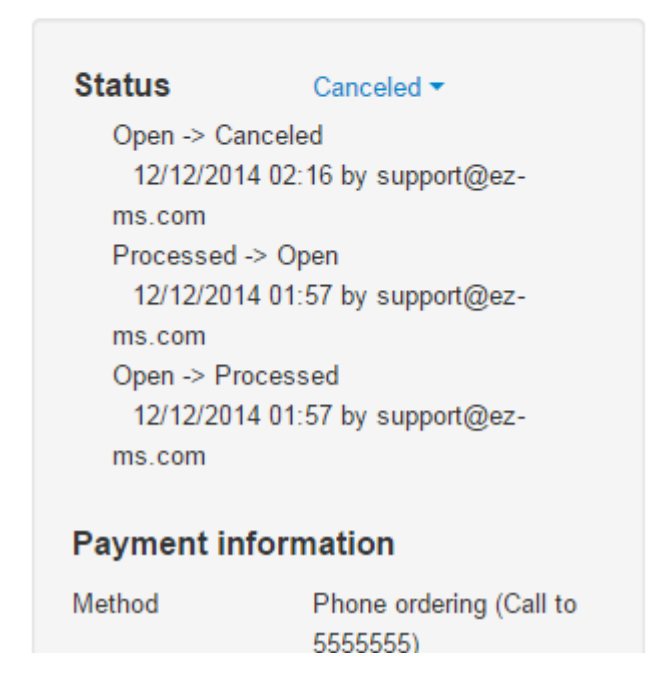

# *Contact Us*

If you have any difficulty you can contact us via one of the following contact points:

- Email [support@ez-ms.com](mailto:support@ez-ms.com)
- Phone  $(503)$  906-3563

We will do our best to ensure you are satisfied.